# hp OpenView Storage Data Protector Media Operations

Product Version: 5.5

Edition 1, October 2004

Part Number: B7129-90004

This document summarizes important and late-breaking information about Media Operations.

For the latest version of these Release Notes and related documentation, access the HP storage web site at: <u>http://www.hp.com/support</u>.

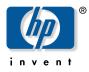

© Copyright 2004 Hewlett-Packard Development Company, L.P.

Hewlett-Packard Company makes no warranty of any kind with regard to this material, including, but not limited to, the implied warranties of merchantability and fitness for a particular purpose. Hewlett-Packard shall not be liable for errors contained herein or for incidental or consequential damages in connection with the furnishing, performance, or use of this material.

This document contains proprietary information, which is protected by copyright. No part of this document may be photocopied, reproduced, or translated into another language without the prior written consent of Hewlett-Packard. The information contained in this document is subject to change without notice. The only warranties for HP products and services are set forth in the express warranty statements accompanying such products and services. Nothing herein should be construed as constituting an additional warranty. HP shall not be liable for technical or editorial errors or omissions contained herein.

Microsoft<sup>®</sup>, MS-DOS<sup>®</sup>, MS Windows<sup>®</sup>, Windows<sup>®</sup>, and Windows NT<sup>®</sup> are U.S. registered trademarks of Microsoft Corporation.

Oracle® is a registered U.S. trademark of Oracle Corporation, Redwood City, California.

UNIX® is a registered trademark of The Open Group.

Data Protector Media Operations Release Notes Edition 1, October 2004 Part Number: B7129–90004

## About this document

These Release Notes cover the following major topics:

- Product Information, page 5
- Installation Requirements, page 7
- Last-Minute Changes, page 11
- Limitations and Recommendations, page 13

#### Intended audience

This document is intended for customers who purchased HP OpenView Storage Data Protector Media Operations.

#### Other Media Operations documentation

The Media Operations kit also includes:

- Quick and Easy Installation Guide
- Online help
- User's Guide

Additional documentation, including white papers and best practices documents, are available via the HP web site at: <u>http://www.hp.com</u>.

# **Product Information**

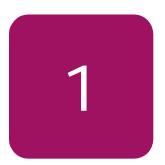

HP OpenView Storage Data Protector Media Operations is a software product that provides tracking and management of offline storage media, such as magnetic tapes, resulting in more reliable backups, faster data recovery, improved staff efficiency, and reduced costs. Unlike homegrown tools, Media Operations offers a professional solution for IT operations that manages thousands of removable media. It tracks all media, whether online, offline or offsite, ensuring vital data is never lost. Data retention and media recycling policies are enforced for assured service quality. To guarantee backup success, Media Operations monitors media quality and preloads libraries with the required number of scratch tapes.

Unlike competing products, Media Operations maximizes the effectiveness of media procedures by creating daily task lists, organizing tapes for logical data center walk-throughs, and enabling operator control of tape libraries, barcode scanners, and media label printers.

### **New Features**

ENHANCEMENT: Added support for HP OpenView Storage Data Protector A.05.50

- Support for the new Object Copy and Mirror feature so that scheduled and triggered copy operations are taken into account for Premount, and there are policy options for sites, pools, backup specifications, copy specifications and system to set a different vaulting policy for copy media compared to normal media. Any scheduled copy jobs defined in Data Protector A.05.50 are shown as Copy Specifications in the Media Operations GUI (which, like Backup Specifications, can be assigned to different Premount jobs scheduled in a site).
- **Support for the new file library type device supported by Data Protector.**
- **Support for the Multipath option for devices**

ENHANCEMENT: Added support for VERITAS NetBackup 4.5

 Support for VERITAS NetBackup 4.5 Data Center. Includes support for VERITAS NetBackup 4.5 Business Server.

Incomplete Blank Media Scanning (bug number QXCR1000135884)

- A new stored procedure implements a blank media scan job queue.
- The DP XML gateway is updated so that it determines more accurately the number of drives available for scanning in a CMMDB configuration.
- A new global/site level Unknown Media Report. Information on unknown/blank/foreign media has also been added to the Mount report of the Premount job.

### **Technical Support**

http://www.hp.com/support

# 2

# Installation Requirements

## Hardware Requirements

For more details, see Appendix A of the *HP OpenView Storage Data Protector Media Operations User's Guide.* 

Media Operations Server

- *CPU:* minimum 500 MHz Pentium III (HP highly recommends a dual-processor machine)
- *RAM:* minimum 256 MB
- Free disk capacity: 500 MB
- A local printer must be configured on the server. The printer does not need to be physically attached, though you will need one for full product functionality.

XML Gateway

The XML Gateway is a standalone package that integrates with the backup manager. The gateway can be installed on one of the following:

- The same server as the backup manager
- Another Windows client system within the same firewall zone as the backup manager\*
- The Media Operations server system. In this case, a dual processor system is highly recommended for performance reasons.\*

\*Not applicable for using Veritas NetBackup, when the XML Gateway must be installed on the NetBackup Master Server.

The XML Gateway will run on Windows NT, Windows 2000, HP-UX, and Solaris.

It integrates with the following supported backup managers:

- HP OpenView Omniback 4.1
- HP OpenView Storage Data Protector 5.x

- Veritas NetBackup Data Center 4.5
- Veritas NetBackup Business Server 4.5

Media Operations Manager

The Media Operations Manager, which forms the user interface, is automatically installed on the Media Operations Server. You can also install it on supported client systems.

## Platform Support

| Host                              | Operating System Platforms                                                                                                    | Supported Processor Platforms                                                                                                    |
|-----------------------------------|----------------------------------------------------------------------------------------------------|----------------------------------------------------------------------------------------------------|
| Media<br>Operations<br>Server     | Windows NT (service pack 6 or above)<br>Windows/2000 Advanced Server<br>Windows 2003                                                              | Intel, AMD, IA-32 systems<br>Intel, AMD, IA-32 systems<br>Intel, AMD, IA-32 systems                                                           |
| XML Gateway                       | HP/UX v11.x and above<br>Windows NT (service pack 6 or above)<br>Windows/2000 Server and Advanced Server<br>Windows 2003<br>Solaris v7, v8 and v9 | PA-RISC systems<br>Intel, AMD, IA-32 systems<br>SPARC systems                                                                                 |
| Media<br>Operations<br>Manager    | Windows/98 (2nd edition)<br>Windows/NT Workstation (service pack 6 or above)<br>Windows/2000 Professional<br>Windows 2003<br>Windows/XP           | Intel, AMD, IA-32 systems<br>Intel, AMD, IA-32 systems<br>Intel, AMD, IA-32 systems<br>Intel, AMD, IA-32 systems<br>Intel, AMD, IA-32 systems |
| Media<br>Operations web<br>client | Internet Explorer v5.x and above<br>Netscape Navigator v7.0 and above                                                                             | Intel, AMD, IA-32 systems<br>Intel, AMD, IA-32 systems and<br>PA-RISC systems                                                                 |

#### Barcode Scanner Support

The Media Operations Server supports any barcode scanner that behaves like a keyboard and emulates Enter (not carriage return) after scanning.

#### Barcode Printer Support

The Media Operations Server supports the following barcode label printer models. These barcode label printer models are also supported when attached to a supported Media Operations Manager.

■ any Zebra 300dpi label printer

The Media Operations Server supports the following tape libraries for use with the barcode labels it prints. Other libraries are not supported.

- HP SureStore 2/20, 4/40, 6/60, 10/100, 6/140, 10/180, and 20/700 libraries
- HP StorageWorks SSL, MSL, and ESL libraries

#### Supported Languages

Media Operations Clients and Servers in languages that use Western European character sets (such as ISO extended ASCII) can communicate with one another with no issues. Media Operations Clients and Servers in languages that use double-byte character sets (for Media Operations 3.0, only SJIS (Japanese) and EUC-KR (Korean) are supported) can communicate successfully only with another Media Operations installation using the same character set. This means Japanese clients must link to Japanese servers, Korean to Korean, and so on.

| Client Locale        | Server Locale        |
|----------------------|----------------------|
| Shift JIS (Japanese) | Shift JIS (Japanese) |
| EUC-KR (Korean)      | EUC-KR (Korean)      |
| Western/US           | Western/US           |

The following matrix applies to intersite transfers between two Media Operations Servers where one server acts as an offsite location to the other server.

| Source               | Destination          |
|----------------------|----------------------|
| Shift JIS (Japanese) | Shift JIS (Japanese) |
| EUC-KR (Korean)      | EUC-KR (Korean)      |
| Western/US           | Western/US           |
| Western/US           | Shift JIS (Japanese) |
| Western/US           | EUC-KR (Korean)      |

# Last-Minute Changes

None

HP OpenView Storage Data Protector Media Operations Release Notes

3

# 4

# Limitations and Recommendations

## If You Use NetBackup as Backup Manager

- Media Operations only supportsNetBackup 4.5 with Feature pack 3 or higher
- If you use NetBackup as the backup manager, the DP XML gateway should always be installed on the NetBackup Master server

## If You Use Data Protector in a Locale Other Than English

If you are using HP OpenView Storage Data Protector as backup manager and it runs in a locale other than English, note the following limitations on the gateway.

If the system where the Data Protector Cell Manager is installed is running HP-UX or Solaris, the gateway needs to be present on one of the following systems:

- A system running the localized version of Windows
- A system running HP-UX with the language pack installed. You need to set certain environmental variables. See "Starting the Gateway on an HP-UX System" below.
- A system running Solaris with the language pack installed on it. You need to set certain environmental variables. See "Starting the Gateway on a Solaris System" below.

#### Starting the Gateway on an HP-UX System

Note: If the system running the gateway is restarted, you must repeat this procedure.

- 1. If the gateway is already running, stop the gateway:
  - a. Log in to the system as user root and open a terminal window.
  - b. Enter the following:

/opt/hpdmcomms/sbin/stop\_hpdmcomms

```
/opt/hpdpxmlgw/sbin/stop_hpdpxmlgw
```

2. Set the required environmental variables. For example, if the locale of the system is Japanese, enter:

export LANG=ja\_JP.SJIS

export LC\_ALL=ja\_JP.SJIS

3. Start the gateway. From a terminal window, enter the following:

/opt/hpdmcomms/sbin/start\_hpdmcomms

/opt/hpdpxmlgw/sbin/start\_hpdpxmlgw

Starting the Gateway on a Solaris System

Note: If the system running the gateway is restarted, you must repeat this procedure.

- 1. If the gateway is already running, stop the gateway.
  - a. Log in to the system as user root and open a terminal window.
  - b. Enter the following:

/opt/hpdmcomms/sbin/stop\_hpdmcomms

/opt/hpdpxmlgw/sbin/stop\_hpdpxmlgw

2. Set the required environmental variables. For example, if the locale of the system is Japanese, enter:

LANG=ja\_JP.PCK; export LANG

LC\_ALL=ja\_JP.PCK; export LC\_ALL

3. Start the gateway. From a terminal window, enter the following:

/opt/hpdmcomms/sbin/start\_hpdmcomms

/opt/hpdpxmlgw/sbin/start\_hpdpxmlgw